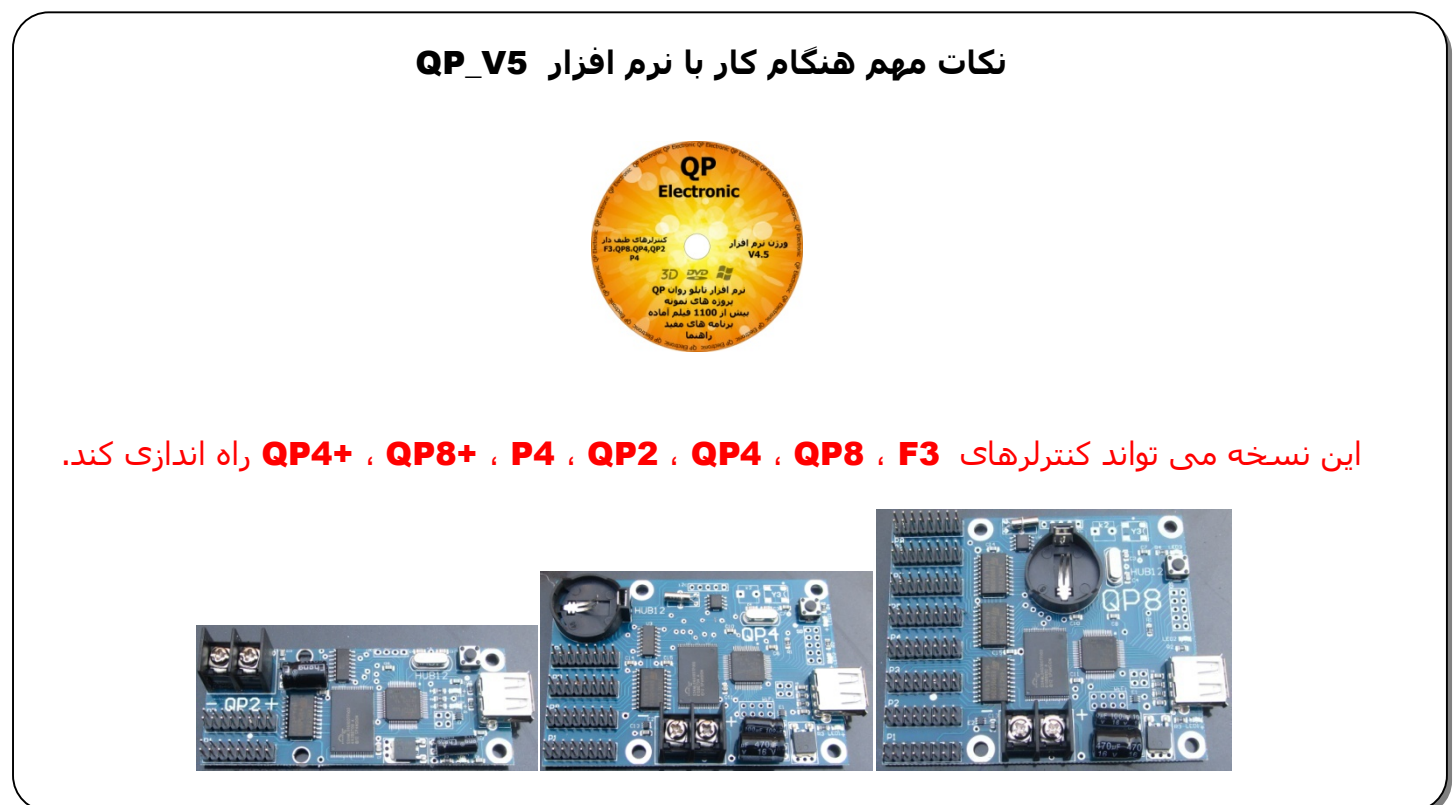

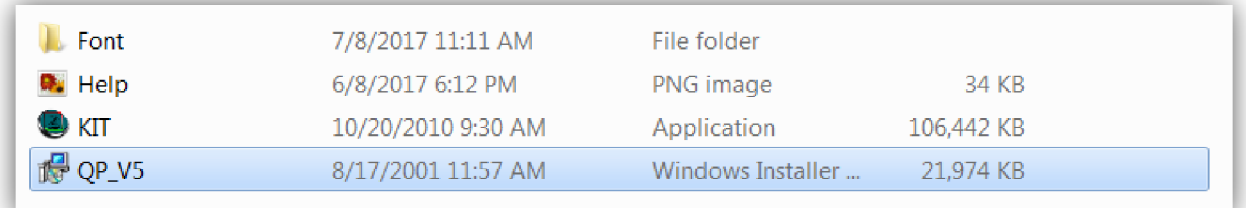

Ξ

.**1** برای نصب نرم افزار از درون **DVD** ابتدا به فولدر **5QPV** ، سپس به فولدر **Soft\_5QPv** رفته و فایل **5V\_QP** را اجرا کنید.

توجه : برنامه را در درایوی به غیر از درایو ویندوز نصب کنید .

به طور مثال اگر ویندوز در درایو **C** قرار دارد ، برنامه در درایو **C** نصب نکنید.

برنامه ھنگام نصب ، درایو **D** را پیشنھاد می دھد .

**برنامه را در ویندوز 7 نصب کنید** .

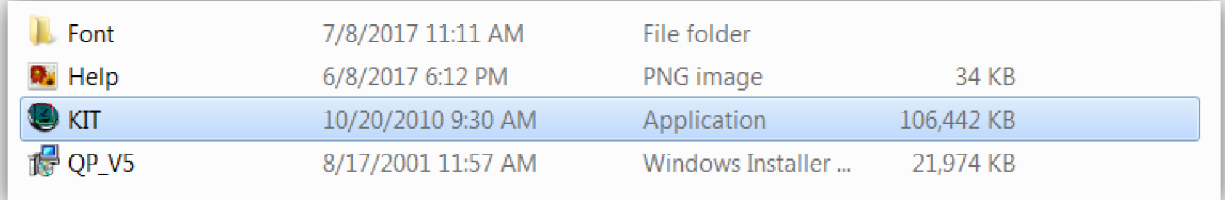

.**2** در فولدر **Soft\_5QPv** درون **DVD** فایل **KIT** را اجرا کنید.

در صورتی که قبلا فایل **KIT** را نصب کردید ، احتیاجی به نصب مجدد نیست.

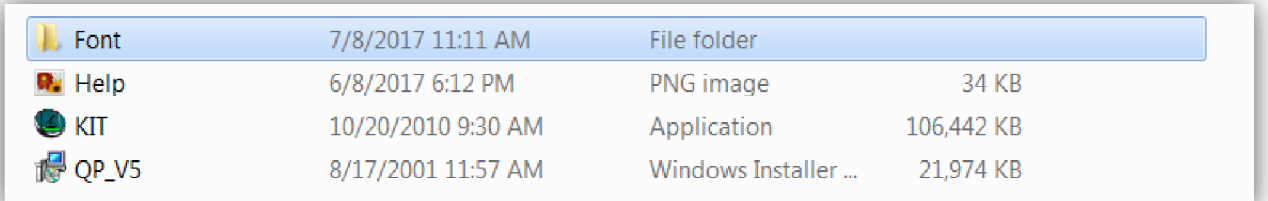

## .**3** در فولدر **Soft\_5QPv** درون **DVD** فولدر **Font** را باز کرده و فونت درون این فولدر را نصب کنید

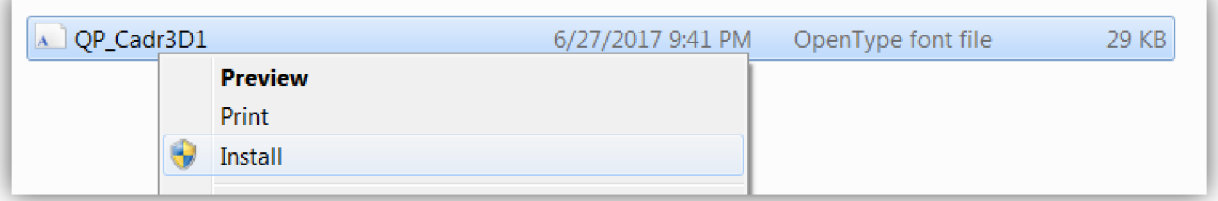

## برای نصب فونت ، روی آن راست کلیک کرده و **Install** را انتخاب می کنیم.

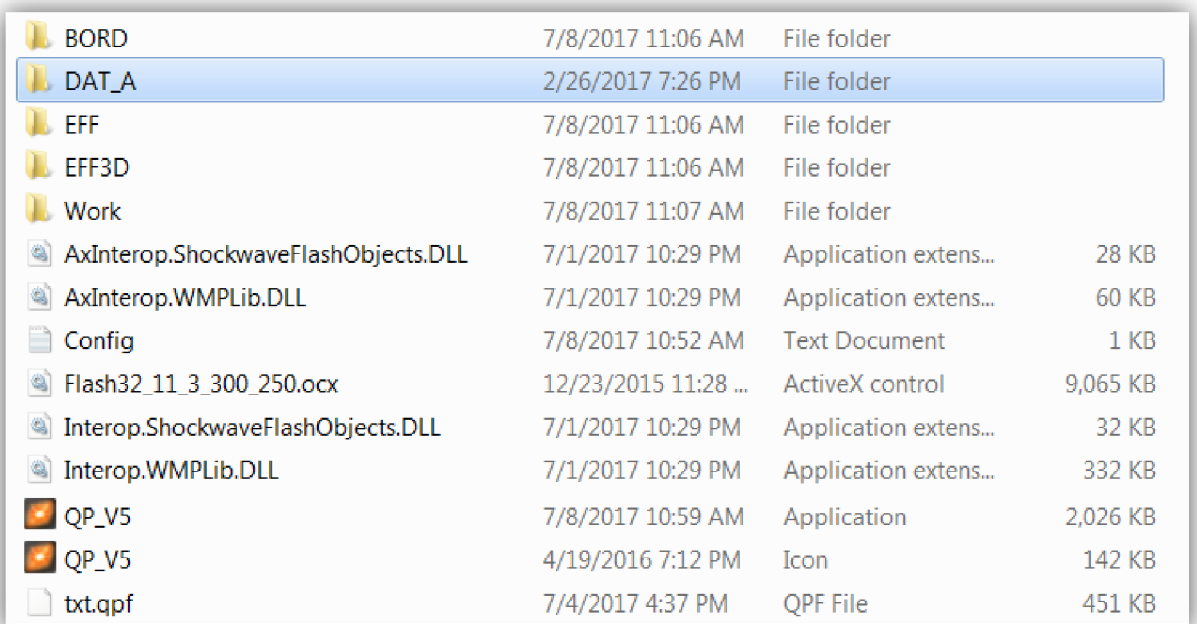

.**4** فولدر **A\_DAT** درون **DVD** را در مسیری که نرم افزار را نصب کرده اید(فایل **EXE** درآنجا قرار دارد) کپی کنید.

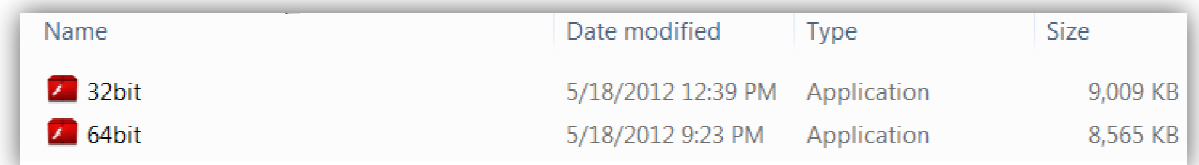

.**5** برای اجرای درست فایلھای **SWF** برنامه ھای **32bit** یا **64bit** را نصب کنید. برای نصب برنامه ھا از درون **DVD** ابتدا به فولدر **Tools** ، سپس به فولدر **swf\_Flash** رفته و نصب را انجام دھید . **32bit** برای ویندوز **32** بیتی و **64bit** برای ویندوز **64** بیتی. (تصویر بالا)

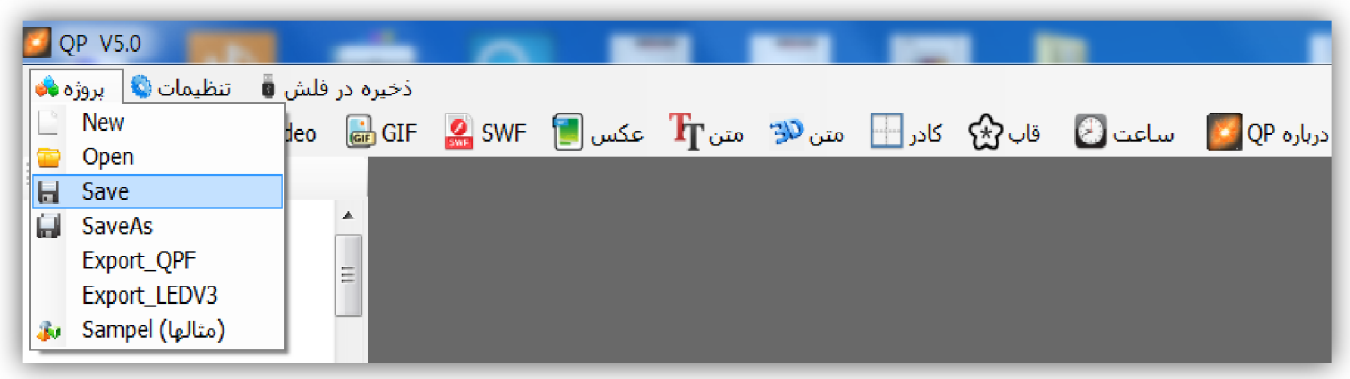

.**6**ذخیره نام **پروژه** باید به زبان انگلیسی باشد.در ھنگام ذخیره پروژه فایلی با پسوند **qpp.** ایجاد می شود.

توجه **:** نرم افزار **5V\_QP** نمی تواند پروژه نرم افزار(قدیمی) **3V LED QP** را باز کند.

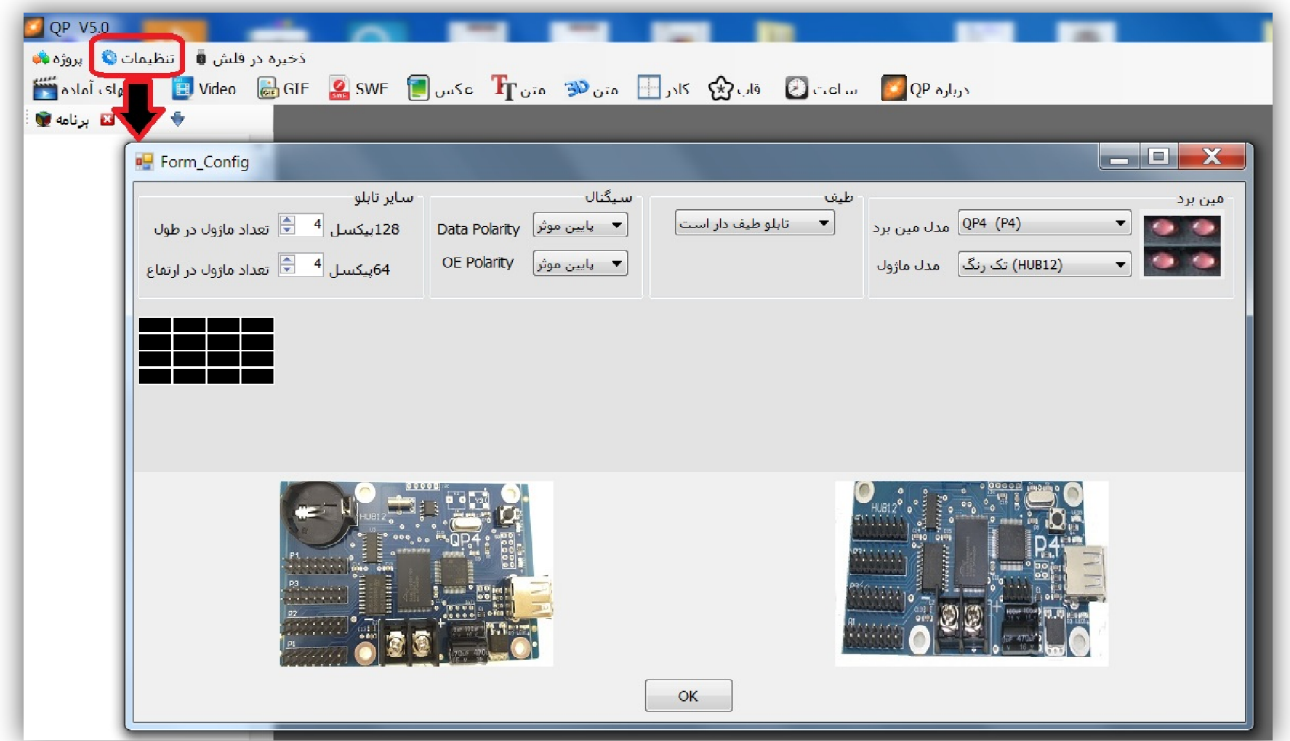

.**7**تنظیمات مین برد را مطابق با کنترلر مورد استفاده قرار دھید **.**

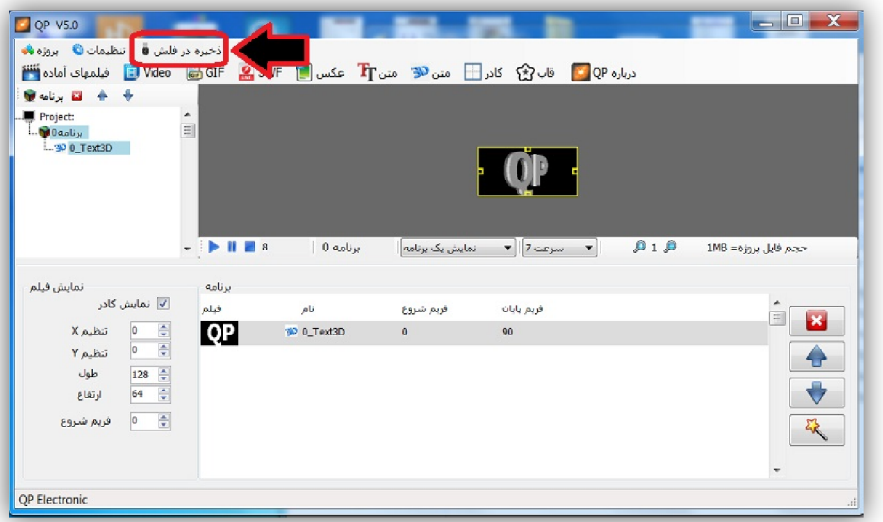

.**8** بعد از طراحی برنامه توسط نرم افزار ، بوسیله منوی **ذخیره در فلش** ، فایل خروجی را با نام

 **qpe0.film** درون فلش مموری ذخیره می کنیم .

(نام فایل به طور پیش فرض وجود دارد).(بھتر است در فلش مموری فایل دیگری وجود نداشته باشد)

.**9** داخل حافظه کنترلر یک فیلم پیش فرض وجود دارد . قبل از ذخیره فیلم جدید ابتدا کنترلر را به تابلو وصل کرده و تابلو را روشن کنید تا فیلم پیش فرض درون کنترلر به شما نمایش داده شود .با این کار از اتصال درست ماژولھای LED مطمئن می شوید.

.**10** دراین مرحله فلش مموری را به پورت USB کنترلر وصل می کنیم . عملیات ذخیره سازی آغاز می شود.

.**11** ھنگام ذخیره سازی روی تابلو شاھد نمایش خطوط عمودی به **صورت چشمک زدن** ھستیم.ھر خط عمودی نشان دھنده ذخیره شدن **%10** از فایل است . زمانی که به **10** خط برسد ، عملیات ذخیره سازی تمام می شود. زمانی که فایل ذخیره شده در تابلو نمایش داده شد، فلش مموری را خارج کنید. (باید توجه داشته باشید این قابلیت در تاریخ 1395/7/24 در کنترلرھا ایجاد شده وکنترلھای تولید شده قبل از این تاریخ این قابلیت را ندارند) .**12** درصورتی که ھنگام وصل کردن فلش مموری به کنترلر شاھد کلمه **NO** روی تابلو بودیم باید به نکات زیر توجه کنیم: (باید توجه داشته باشید این قابلیت در تاریخ 1395/7/24 در کنترلرھا ایجاد شده وکنترلھای تولید شده قبل از این تاریخ این قابلیت را ندارند)

الف- ممکن است فلش مموری شما خالی باشد .

ب- ممکن است فایل درون فلش مموری مربوط به کنترلر دیگری باشد .

ج- **فلش مموری شما نمی تواند با کنترلر ارتباط بر قرار کند** (برای حل مشکل از فلش مموریھای یا رم ریدرھای داخل لیست زیر استفاده کنید)

حافظه ھای فلشی که می توانید برای برنامه ریزی کنترلر از آنھا استفاده کنید به شرح زیر است:

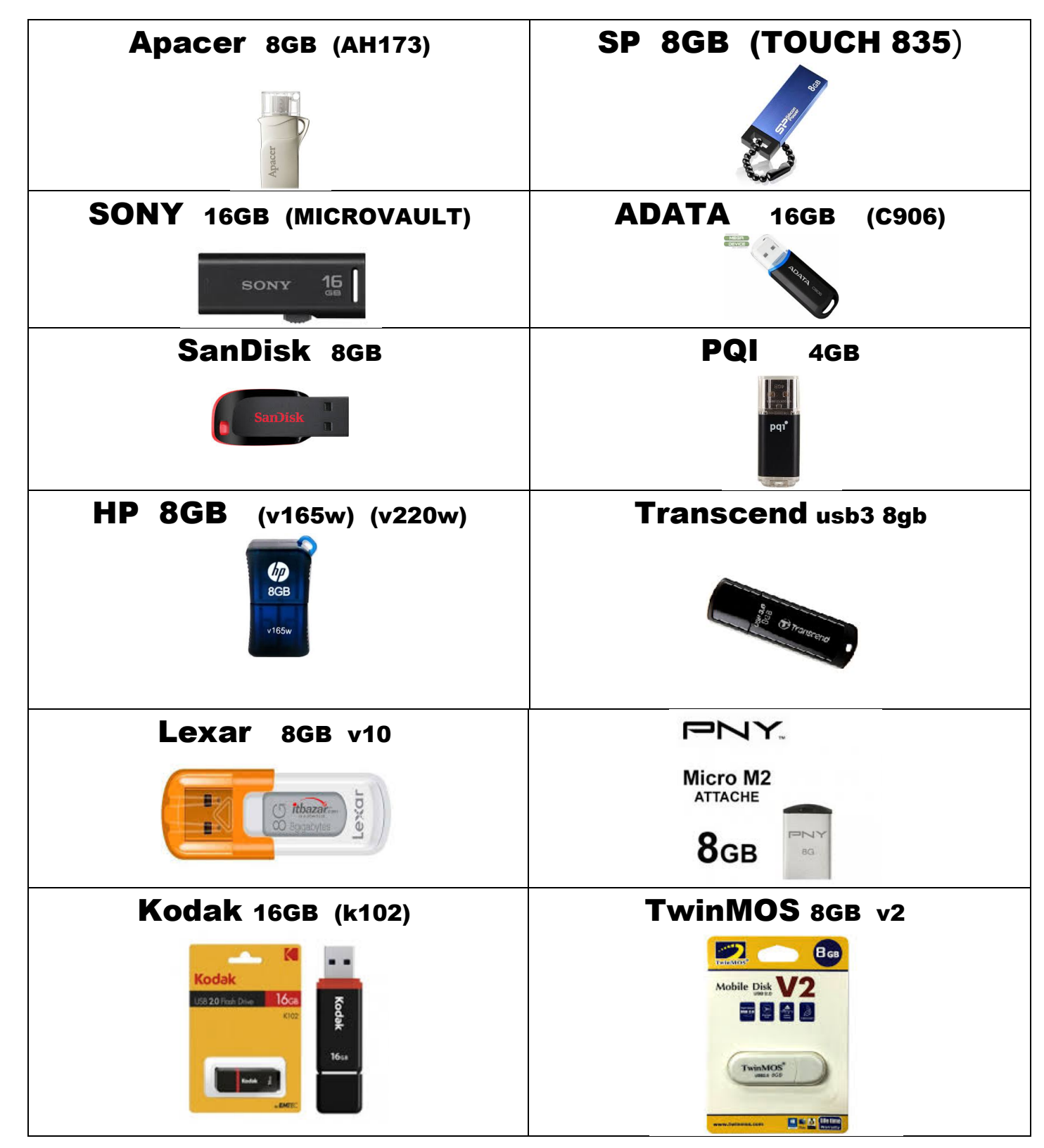

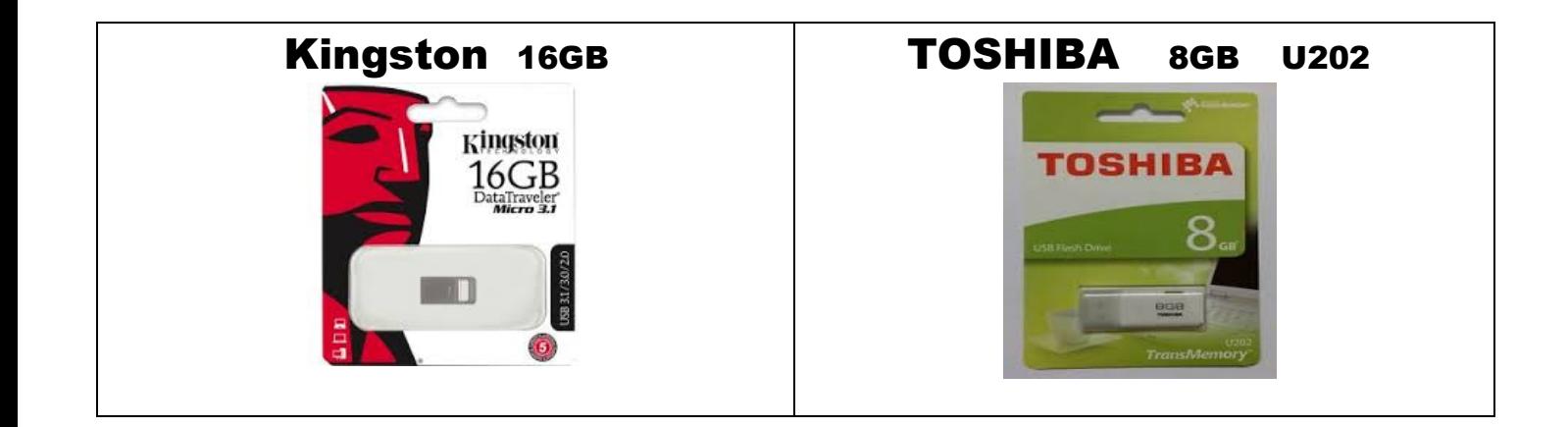

در ضمن می توانید از رم ریدرھای موجود در بازار (تصویر پایین) ، برای برنامه ریزی کنترلر استفاده کنید.

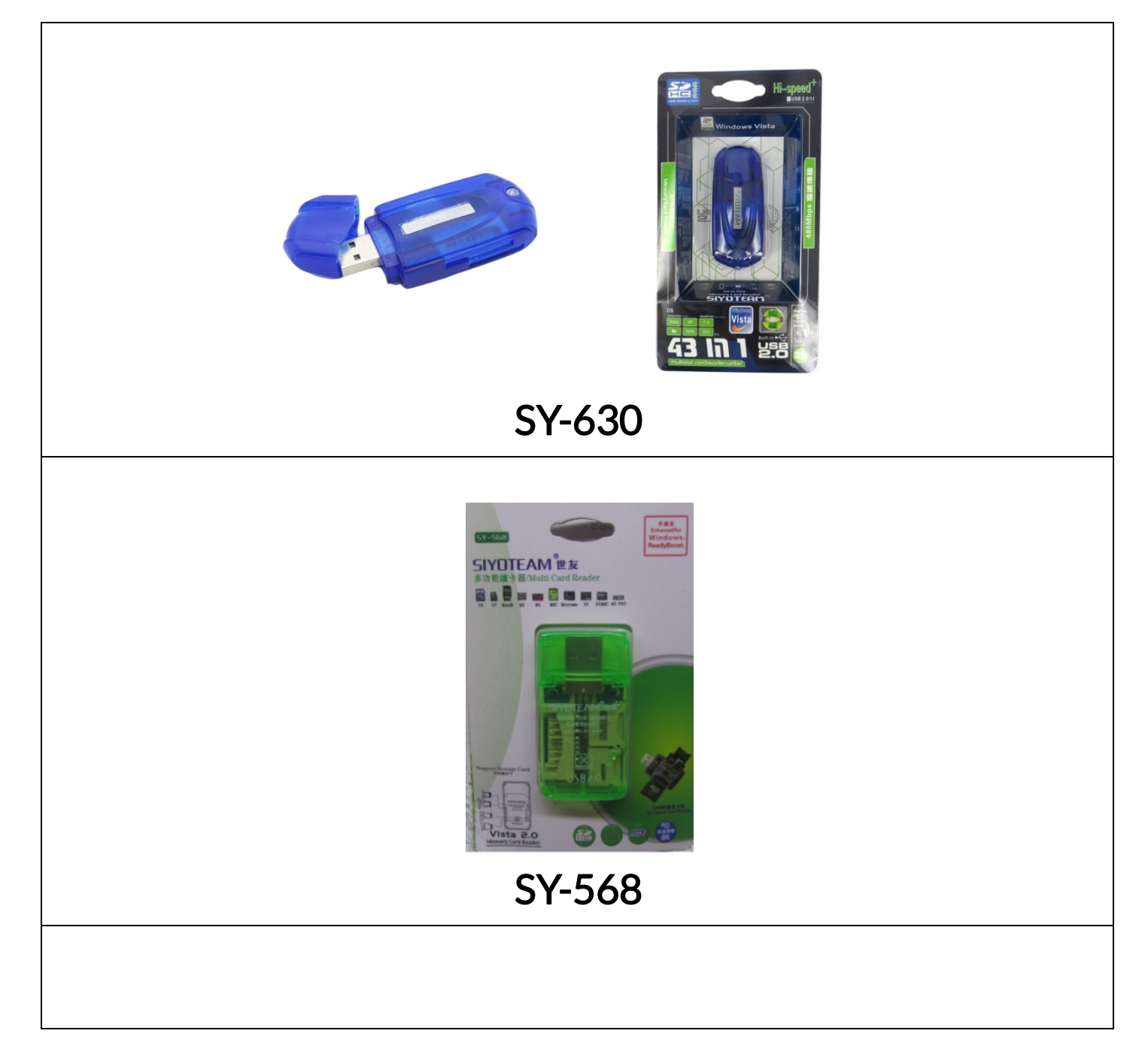

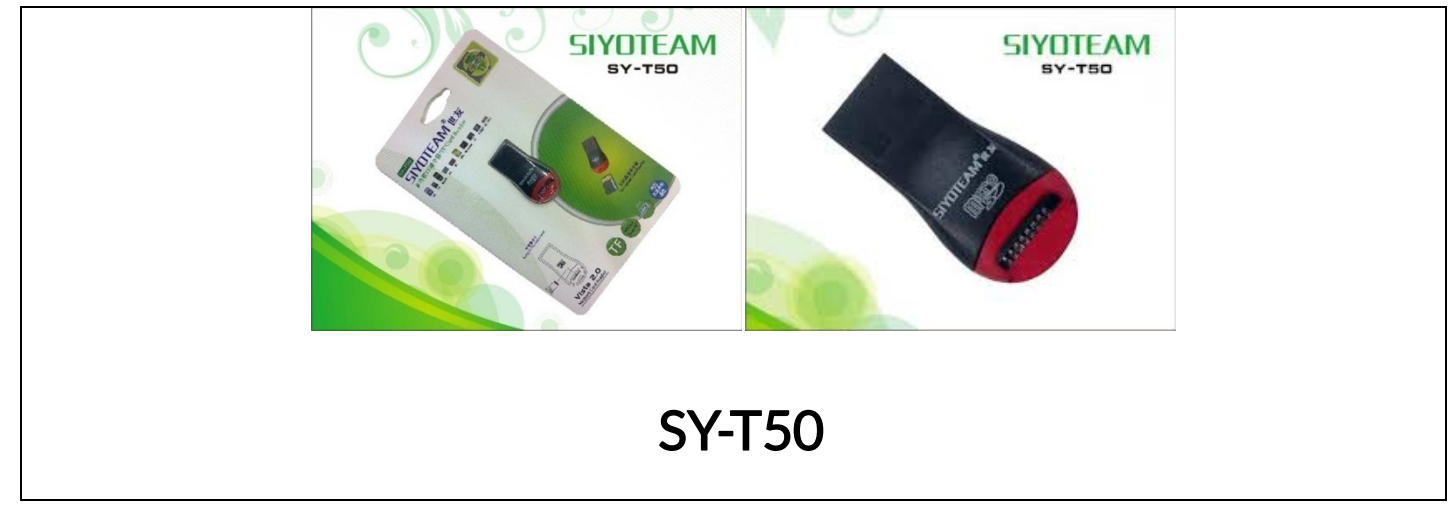

## **QP Electronic**